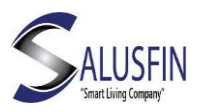

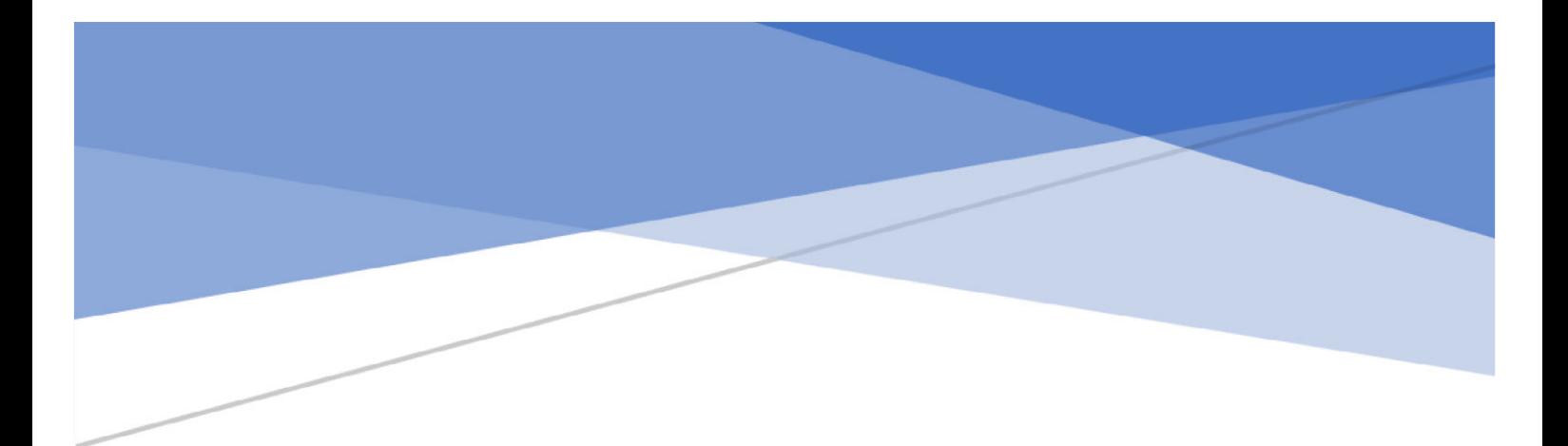

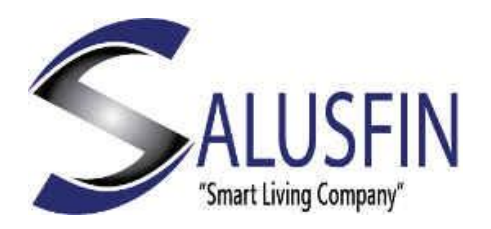

Camera | SF-81 User Manual-EN

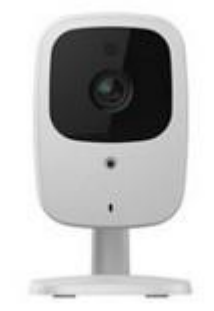

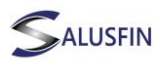

# Features

- •Standalone design suitable for home, business or public facilities.
- The camera supports both MPE G4 and MJ PE G Dual Video.
- •Supports 3GPP mobile standard for "live" view.
- •Supports multi-platform (Windows, Mac, and Linux) J PE G server push live video.
- IEEE 802.11g wireless support.
- Multi-protocol support.
- WPS support.
- •Easy configuration and installation.
- •Playback / recording tools, with optional audio support.
- Motion Sensor, E -mail alert and FTP upload

Package contents

The following must be included. If any of these are either damaged or missing, please contact your dealer or Salusfin:

Network Camera Antenna AC / DC adapter (5 V) Installation C D-R OM Setup Guide

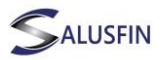

# Physical Specifications

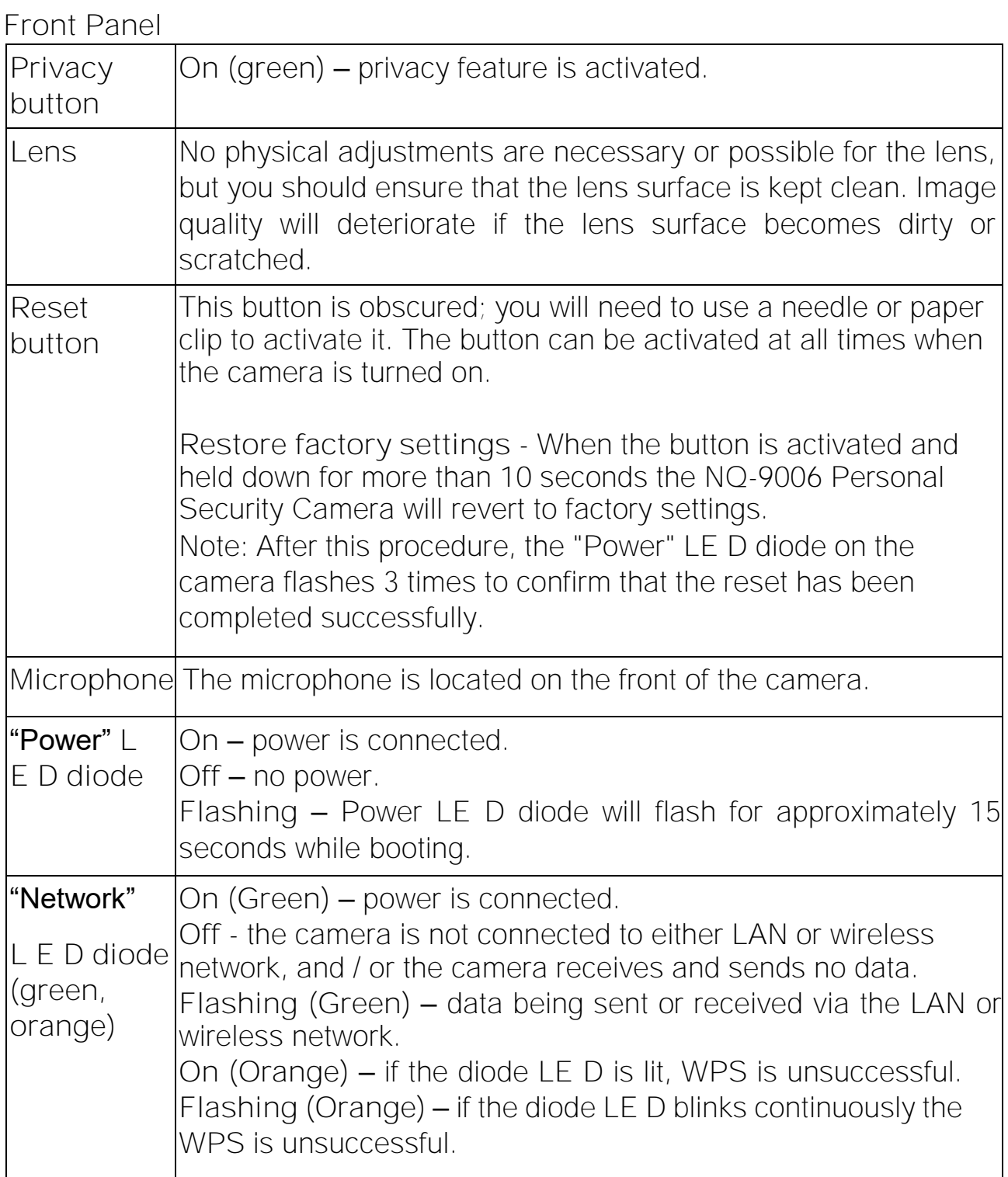

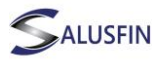

Back Panel

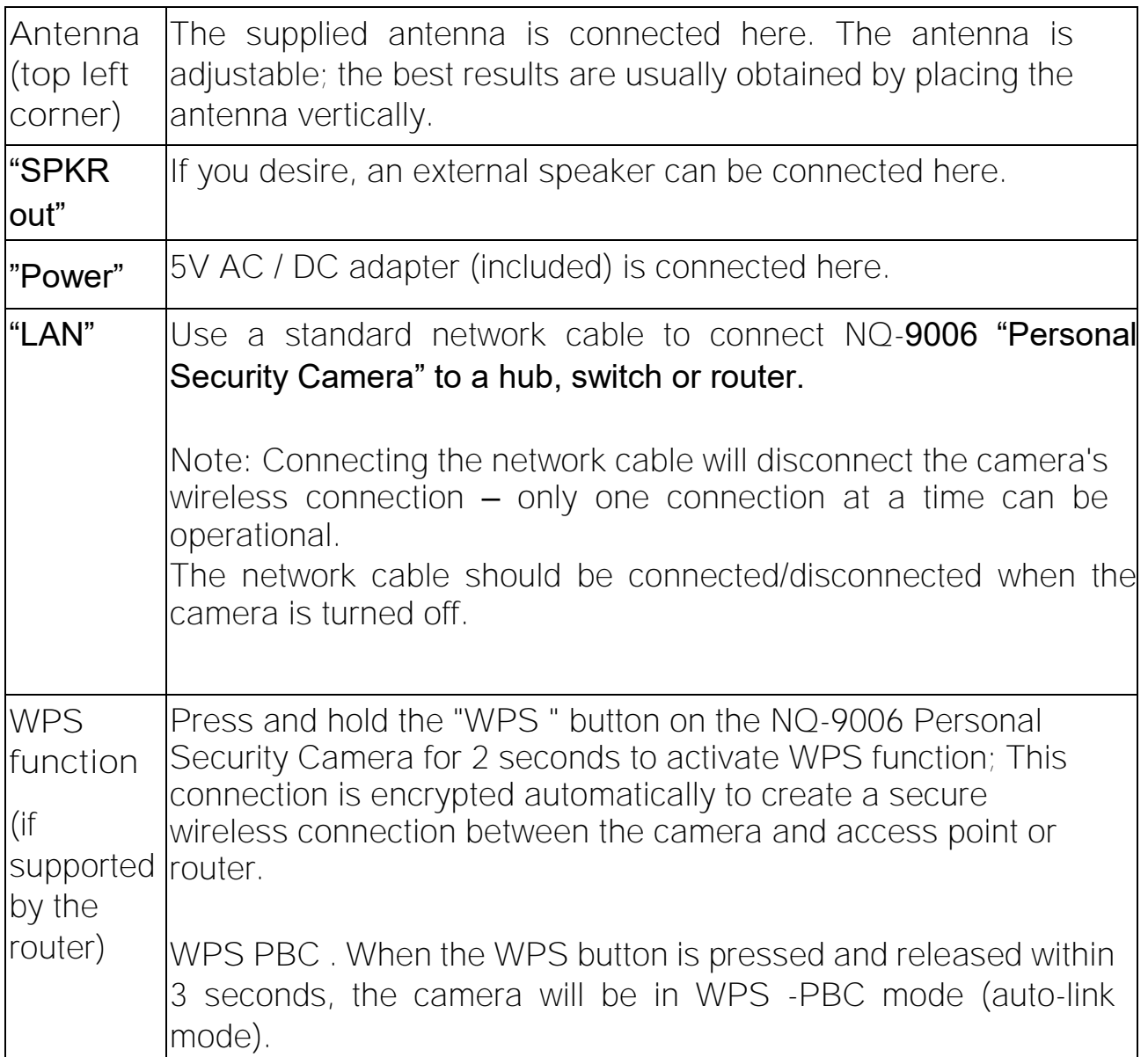

Note! It is very important that the L AN cable is NOT connected at any time, otherwise the camera will not connect wirelessly.

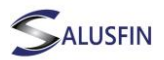

#### Connect antenna

Screw the antenna into the antenna output on the rear panel and place it vertically to improve the wireless signal.

### Start up

The camera should be connected to the supplied AC / DC adapter, and switched on. Use only the supplied power adapter. Use of other adapters may cause damage to the camera.

### Check LED diodes

"Power" LED diode will light up constantly during the boot, after which it will begin to flash for 15-20 seconds until the boot procedure is completed. Subsequently, the LE D diode will stay lit.

"Network" LED diode should also be lit.

Start the Salus fin Mobile Application

Find the Camera Icon in the Salusfin Mobile Application and view the Real time video